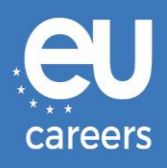

## **TRIALACHA AR RÍOMHAIRE**

# **COINNE A DHÉANAMH AGUS A ATHSCEIDEALÚ**

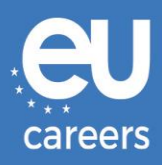

## **Ábhar**

1. [Coinne a dhéanamh](#page-2-0) do na trialacha

Is féidir leat coinne a dhéanamh do na trialacha tríd an nasc sa litir chuiridh i do chuntas EPSO.

2. Na trialacha a [athsceidealú nó a chur ar ceal](#page-6-0)

Chun do choinne **a athsceidealú** nó **a chur ar ceal**, is féidir leat rochtain a fháil ar an gcóras bainistithe coinní tríd an nasc sa **deimhniú coinne** faoi *News Feed* i do chuntas EPSO.

[Cé leis ar ceart dom dul i dteagmháil má bhíonn fadhbanna teicniúla ann agus mé ag](https://epso.europa.eu/help/faq/2015_ga)  [déanamh coinne le haghaidh na dtrialacha ar ríomhaire?](https://epso.europa.eu/help/faq/2015_ga)

Tá tuilleadh eolais ar fáil sna [ceisteanna coitianta.](https://epso.europa.eu/help/faq/selection-tests_ga)

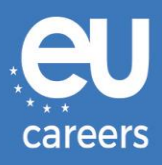

## <span id="page-2-0"></span>**1) Coinne a dhéanamh do na trialacha**

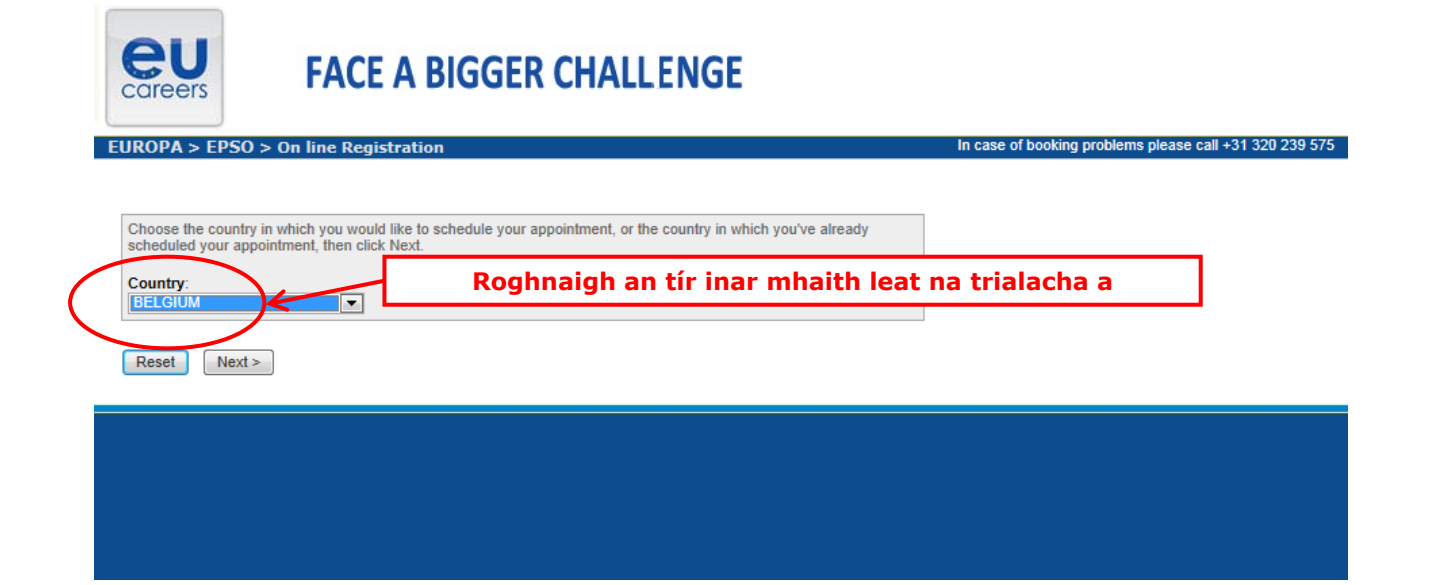

#### **Test Center Selection**

To find the closest location(s), please enter a preferred address, city/state, or ZIP/postal code where you would like to schedule your appointment in the search box below.

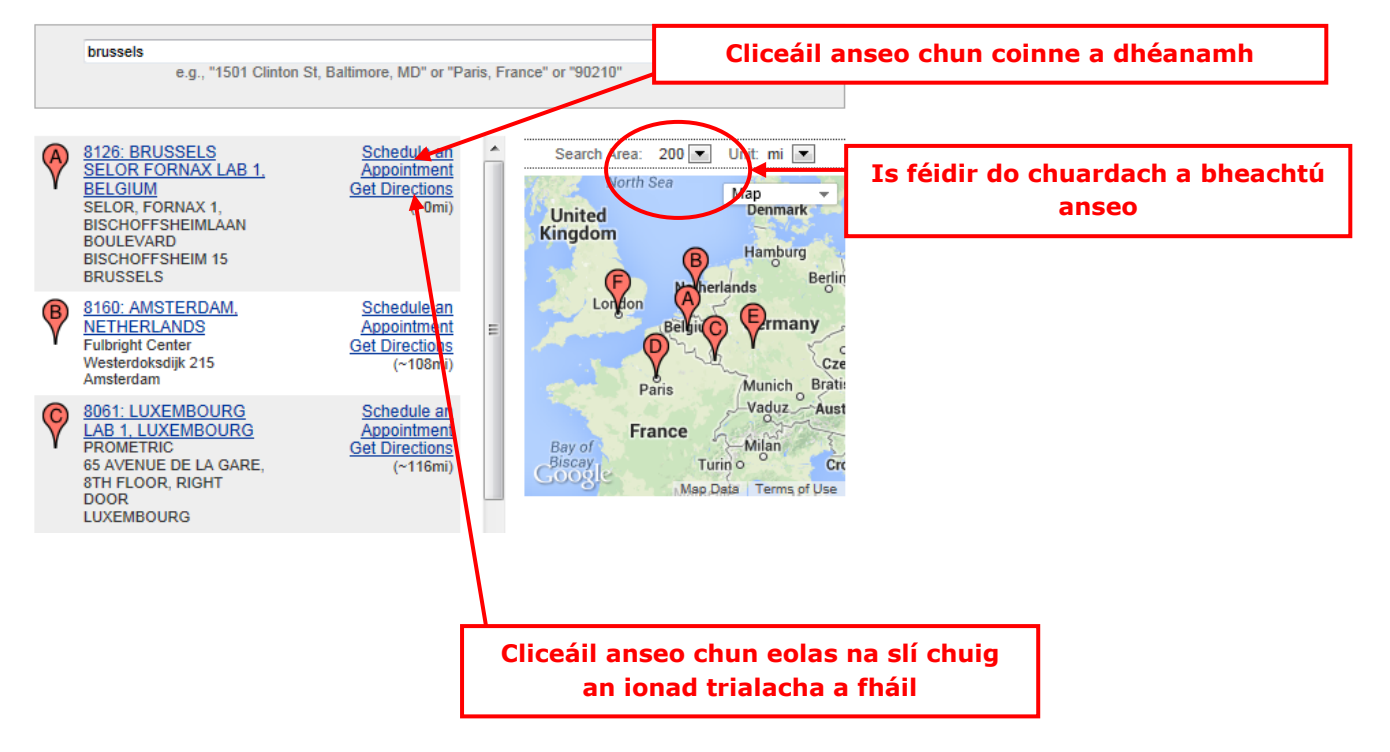

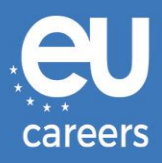

#### **Date and Time Selection**

The appointment duration is 2-hour(s) and 00-minutes.

Select an available month and click the 'Go' button. When the calendar(s) appear, select an available date and then time.

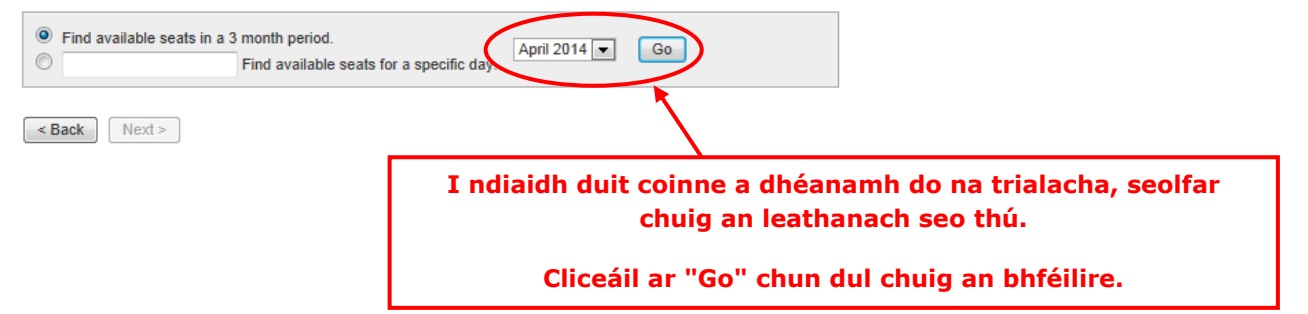

#### Date and Time Selection

The appointment duration is 2-hour(s) and 00-minutes.

Select an available month and click the 'Go' button. When the calendar(s) appear, select an available date and then time.

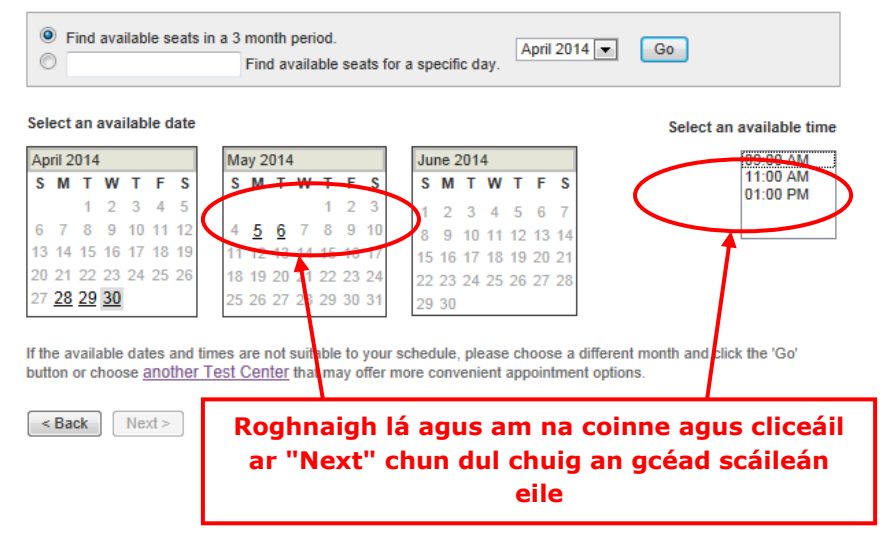

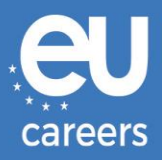

#### **Additional Information**

The name used to schedule your appointment must exactly match the name shown on your identification. At a minimum, the<br>identification must be a valid, government-issued ID that shows your name in the English alphabet, your

Before proceeding, please provide the following information

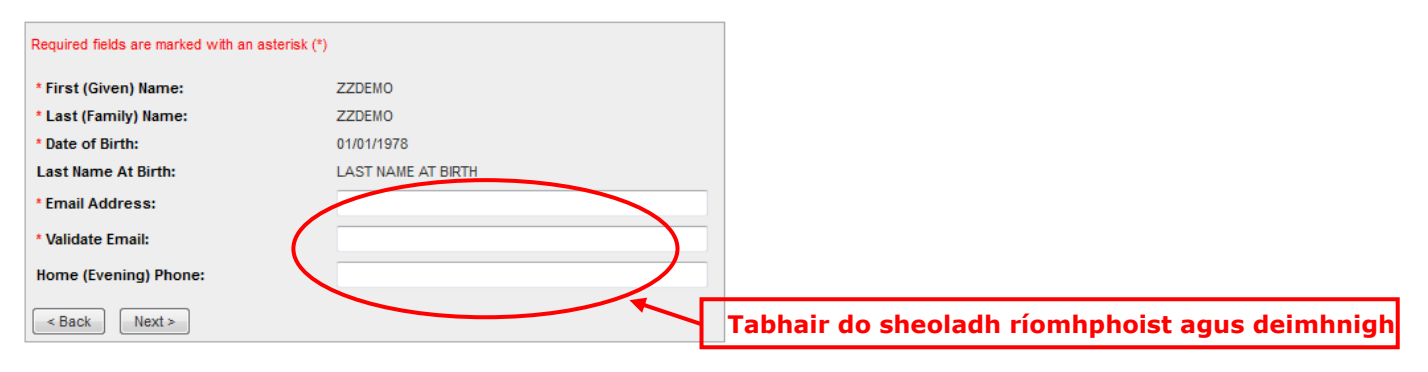

#### **Appointment Verification**

To complete your appointment, you must:

- 1. Verify your appointment information
- 2. Press the "Complete Appointment" button

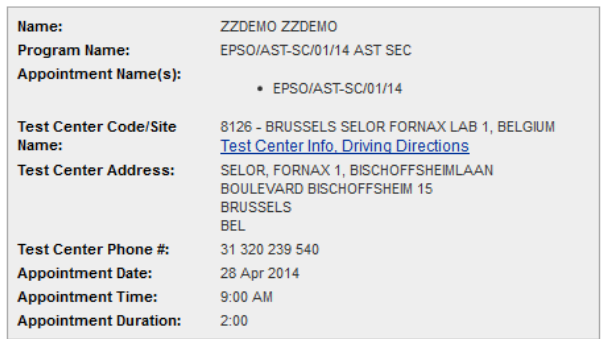

Prometric has a firm commitment to protecting your privacy. We will not disclose, to third parties, any specific personal identifying<br>information about you without your permission.

By clicking the "Complete Appointment" button below, you agree to all terms and conditions related to payments,<br>reschedules, cancellations, refunds and other policies set forth by your sponsoring organization.

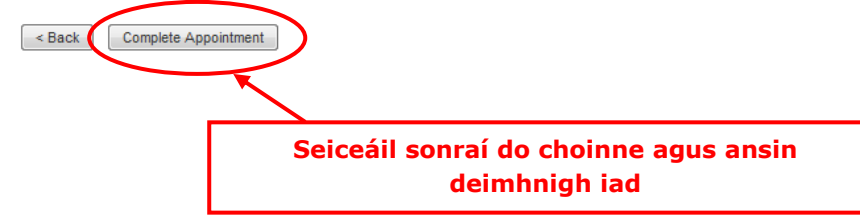

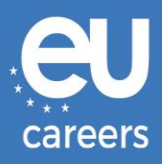

#### **Appointment Complete**

Thank you for scheduling with Prometric.

Please save the information by either printing this page or writing it down. Your appointment request has been confirmed with the following confirmation number(s);

Confirmation Number: 8800000002413040

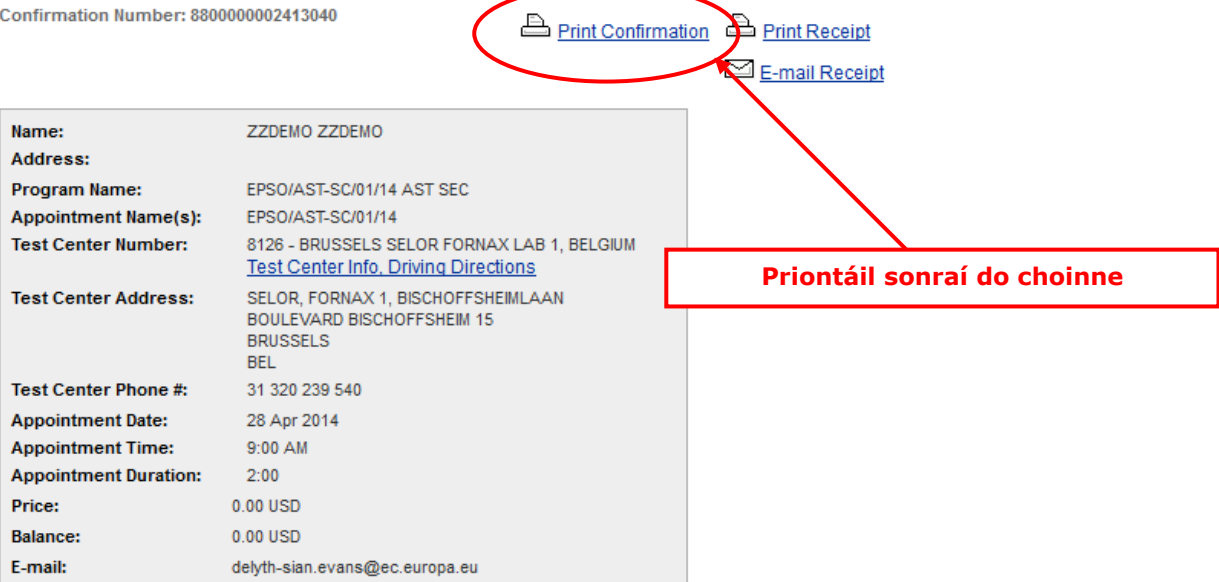

#### **H** Payment Summary

You will receive an e-mail within 15-minutes containing your appointment confirmation details.Please check your spam folder if you do not receive your confirmation email. Update your email security filters to allow emails from emailconfirmations@prometric.com

The Prometric website, www.prometric.com, is available 24 hours a day, seven days a week for you to reschedule, cancel or confirm your appointment.

Thank you,

Prometric

Ní mór leanúint go dtí an scáileán deireanach chun an próiseas chun coinne a dhéanamh a thabhairt chun críche.

Mura bhfaighidh tú uimhir dheimhniúcháin nó ríomhphost ón gconraitheoir, níl an choinne déanta agat mar is ceart.

[Cé leis ar ceart dom dul i dteagmháil má bhíonn fadhbanna teicniúla ann agus mé ag](https://epso.europa.eu/help/faq/2015_ga)  [déanamh coinne le haghaidh na dtrialacha ar ríomhaire?](https://epso.europa.eu/help/faq/2015_ga)

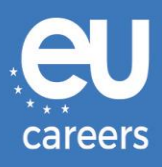

### <span id="page-6-0"></span>**2) Na trialacha a athsceidealú nó a chur ar ceal**

Is féidir leat rochtain a fháil ar an gcóras bainistithe coinní tríd an nasc sa **deimhniú coinne** faoi *News Feed* i do chuntas EPSO.

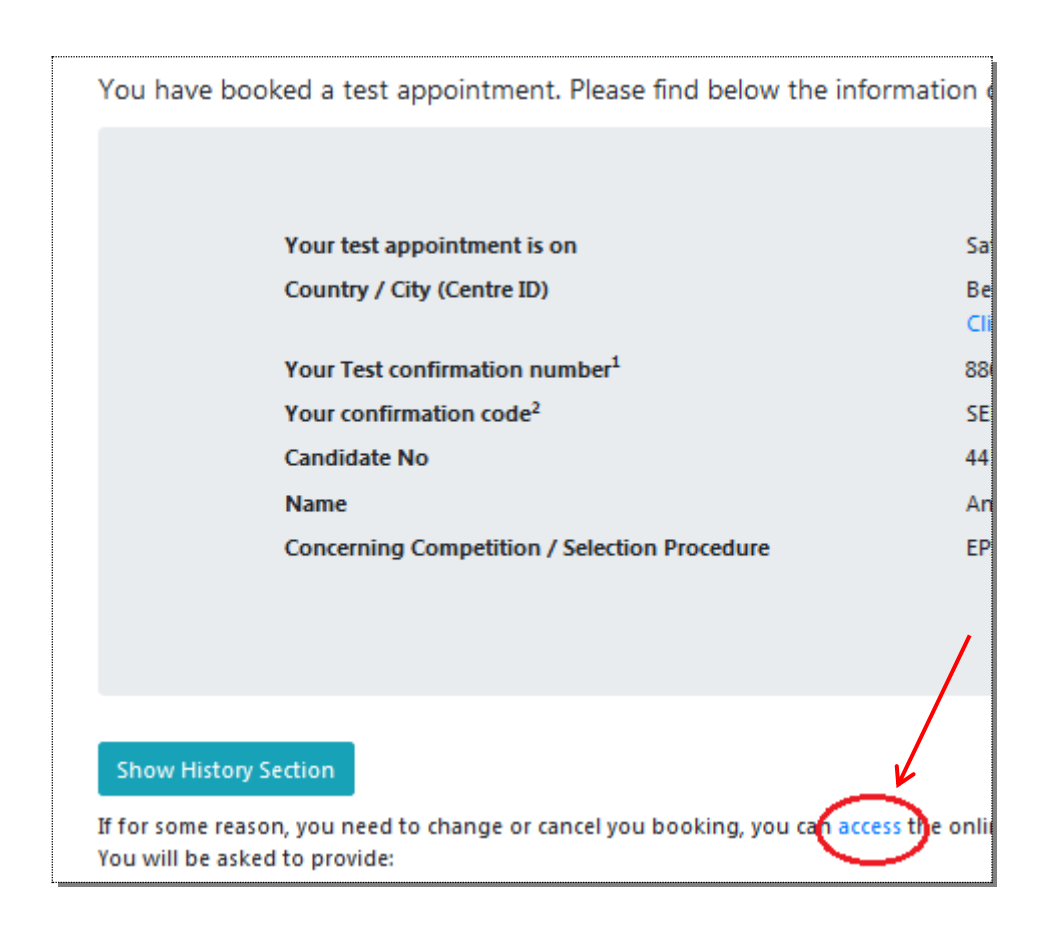

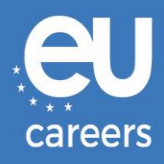

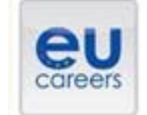

## **FACE A BIGGER CHALLENGE**

**EUROPA > EPSO > On line Registration** 

In case of booking problems please call +31 320 239 575

Choose the country in which you would like to schedule your appointment, or the country in which you've already scheduled your appointment, then click Next. Country:<br>[stalledge]  $\sim$ 

Reset Next>

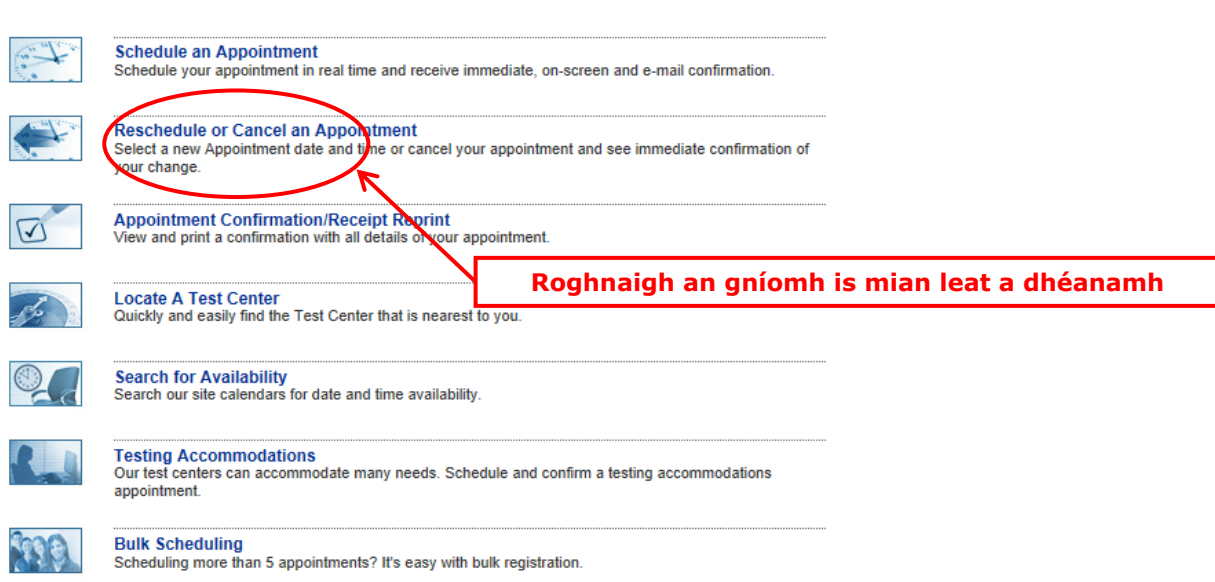

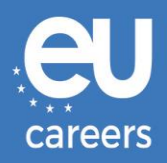

#### **Reschedule or Cancel Appointment**

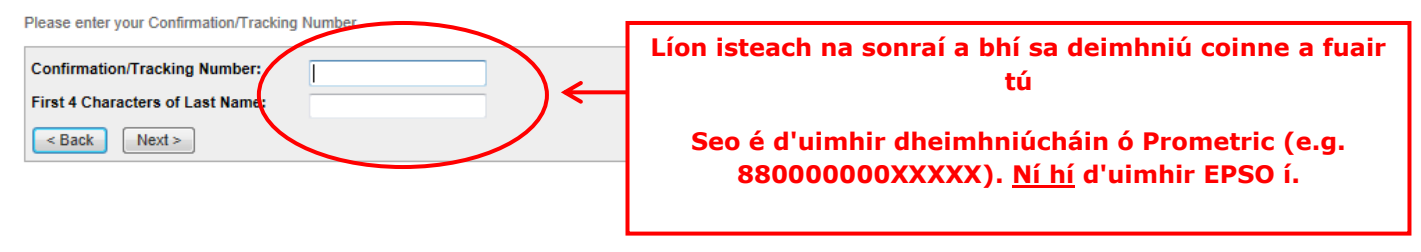

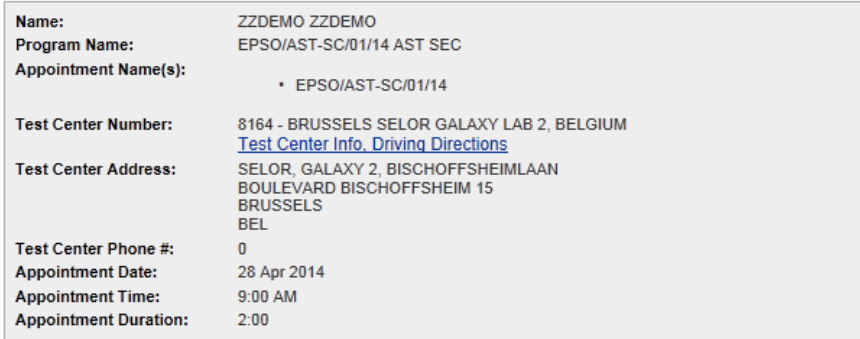

In accordance with the policies and procedures set forth by your sponsoring organization, there may be a fee associated<br>with rescheduling or canceling your appointment. If there is a fee, you will be notified of the amount

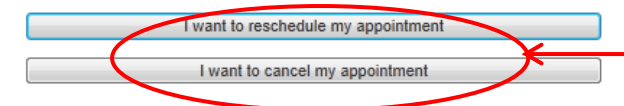

**Cliceáil anseo chun leanúint den athsceidealú nó den chur ar ceal**